# **Travel Slideshow Background Vector. The free version is included.**

# **[Download](http://find24hs.com/YmFja2dyb3VuZCB2ZWN0b3IgcGhvdG9zaG9wIGZyZWUgZG93bmxvYWQYmF.nibbling/quotient.ZG93bmxvYWR8UzUzTnpGdWFIeDhNVFkxTmpZME1EZ3hOM3g4TWpVNU1IeDhLRTBwSUZkdmNtUndjbVZ6Y3lCYldFMU1VbEJESUZZeUlGQkVSbDA&buenaventura=essayist)**

# **Background Vector Photoshop Free Download**

Curves Perhaps one of the most misunderstood tools in Photoshop, the Curves Editor works in the same way as a black-and-white film scanner. It enables you to manipulate the brightness, contrast, and color in an image. You use the Curves Editor to set the brightness, contrast, saturation, and hue and adjust them

#### **Background Vector Photoshop Free Download Keygen Full Version**

The available features can be enabled from the Settings dialog box. It's designed to handle large image files of all formats. Quick Facts: Relative Size of Photoshop: 80 MB/1.1 GB Size of Photoshop Elements: 6.3 MB/160 MB Rating: 4/5 See the detailed analysis below for a breakdown of features. It's a great Free alternative to Photoshop, the images are great and it makes sense to use the entire array of features. What features are included in Photoshop Elements? The Photoshop Elements 11 features available today are: The following are the 10 features available with the latest version, version 12, currently available for download as a free update: The above features include: Change the mode of an image from RGB to Grayscale to Sepia, Greyscale, Cyanotype, and Neutral Color 1 and other modes. Image size. You can either resize or crop an image. Shrink or Expand image. Apply an Artistic Effect to a photo. Merge Layers to create a new image. Select an object or area and apply a warp transformation. Frame a video. Link object to a new layer. Split object into two layers. Save or open a new image file. Apply a High Dynamic Range image quality setting. There are more than 10 tools you can use to make your images professional. Image Rotation You can apply a 90 degree rotation to an image or object, invert a selection, and flip the image horizontally or vertically. The following tools are in use within Photoshop Elements: Click the image to enlarge for a better view. Prefer the Zoom or Lens Correction tools to rotate the image? The Zoom tool is used to create a magnification view of your images. It's used in the same way as in Photoshop. There's

a rotatable 3-D perspective control on the tool. The Lens Correction tool is used to correct the distortions of a lens. This tool also allows you to correct the distortion of an image. This tool is used to change the perspective of an image. Tool #2: Filled Paths Use an Filled Path to make a path of various shapes such as circle or ell 05a79cecff

## **Background Vector Photoshop Free Download Crack Free Download**

A tweet from President Donald Trump on Saturday denying that any of his advisors have spoken with Russian President Vladimir Putin is the latest example of how this administration is lying the public through the nose about Russia. Trump had tweeted two days earlier that Putin had called him after the summit in Helsinki and acknowledged the election meddling "could be Russia." There is no evidence that the call occurred and it is known that a Trump aide removed that passage from the transcript of the summit. When Trump tweeted that he "strongly pressed President Putin twice about Russian meddling in our election during our beautiful, impromptu meeting" on July 16 in Helsinki, he lied and lied. Putin clearly did not call Trump on July 16 and the White House has failed to produce any evidence that he did. Trump's claim that "President Putin and I discussed — I'm not even going to get into what we discussed — it was a very confidential conversation" did not come anywhere close to the truth. Trump discussed our nuclear arsenal and other weapons and discussed new military sanctions. It was long and boring. But the administration continued to lie about the Trump-Putin call even after the news media could no longer cover up the lies for it. "The president spoke to him within the last couple of days about the summits that are taking place — the one in Germany that will be taking place on July 7 in Hamburg," counselor to the president Kellyanne Conway claimed on Monday. "He had lots of questions about Brexit — about the trade negotiations," she lied. Trump is lying about who he spoke to about the summit and when. He did not call Putin on July 16, the transcript shows, but he did so on July 11, just days before the summit. It was Trump who called Putin on July 11, according to White House press secretary Sarah Huckabee Sanders. ("The president had a very good conversation with President Putin of Russia yesterday," she told reporters at a news conference on July 11.) When reporters asked Sanders about the July 11 call in the form of a followup question on July 17, she was unable to give a straight answer, saying she did not know the exact date. In fact, the call occurred on the day after the July 16 call that Trump was claiming was "confidential." If Sanders had been honest, she could have said that Trump called Putin before

## **What's New in the?**

Q: Tkinter custom create dialog? I am currently working on a tool with a interface that I would like to look similar to the print dialog that Windows provides. In the print dialog, there is a standard editor where you can edit margins, orientation, paper type, etc. I am wondering if it is possible to build something similar with Tkinter. I

can build it using the root.withdraw() method to hide the window, but I don't think I can add in standard widgets. Is there something out there that would allow me to just have a window like the image above? A: Two suggestions: pygtk: PyGTK widgets are cross platform. PyGTK will allow you to build your application in the same way. The current version of Tk can use Gtk widgets. There are a few options for using Gtk in your applications. Gtk.Builder: Use Gtk.Builder to automatically build a GTK GUI. This is the slowest and most complicated way to create a GUI. Using GtkMenuBar and GtkMenuItem gtk.Menus gtk.Menu You should take a look at Google or SO for tutorials and information, but don't be afraid to write a quick one. P/S: PyGTK is free and open source. The invention relates to a process for the production of carbon fibers. It furthermore relates to an apparatus for the production of carbon fibers. Carbon fibers are employed in many technical fields. Particularly, they are generally employed as reinforcements in composite materials, for example in the motor vehicle industry, as thermal energy converters or other purposes. The production of carbon fibers is explained, for example, in the book "Carbon Fibers, Chemistry and Technology" by Reiss, page 65 ff. Carbon fibers may be produced by a variety of different processes. One process is the pyrolysis of organic compounds, for example polymeric precursors, usually in the gaseous phase. The gaseous reaction products then undergo a solid-liquid phase transition and are condensed. By far the most important and industrially employed process is the carbonizing of organic compounds, particularly polymeric precursors. The polymeric precursors are generally polyketones, in particular polyepoxides, or corresponding polymers containing active hydrogen atoms. The German patent document DE-OS

# **System Requirements:**

For Unity Hardware and Software Requirements: Minimum: GPU: NVIDIA GeForce GTX 550 or Radeon HD 5850 RAM: 2 GB CPU: Intel Core i3 or AMD Phenom II X2 or AMD FX-6300 Network: Broadband Internet connection DirectX: Version 9.0c Storage: 50 GB available space Sound: DirectX 9.0c compatible sound card OS: Windows 7, Windows 8, Windows 10 Additional Notes: The DirectX and graphics drivers for the NVIDIA graphics

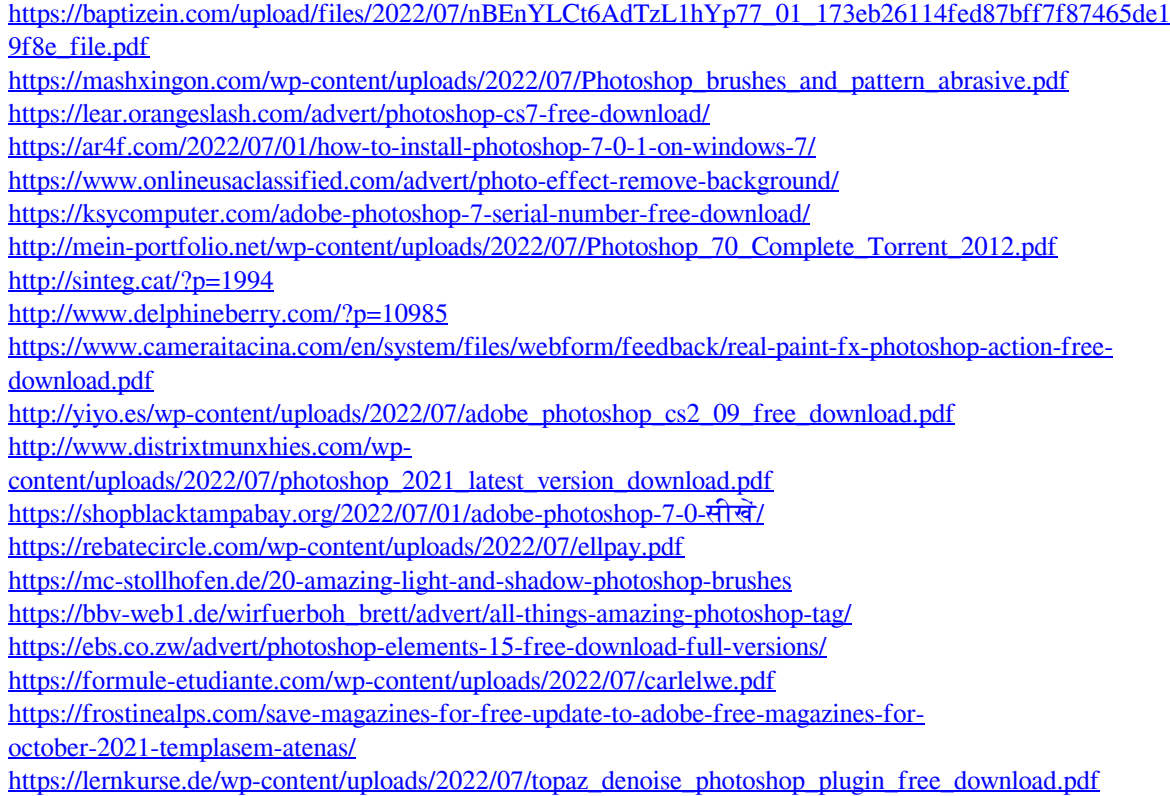